## Logowanie do platforma.ujk.edu.pl

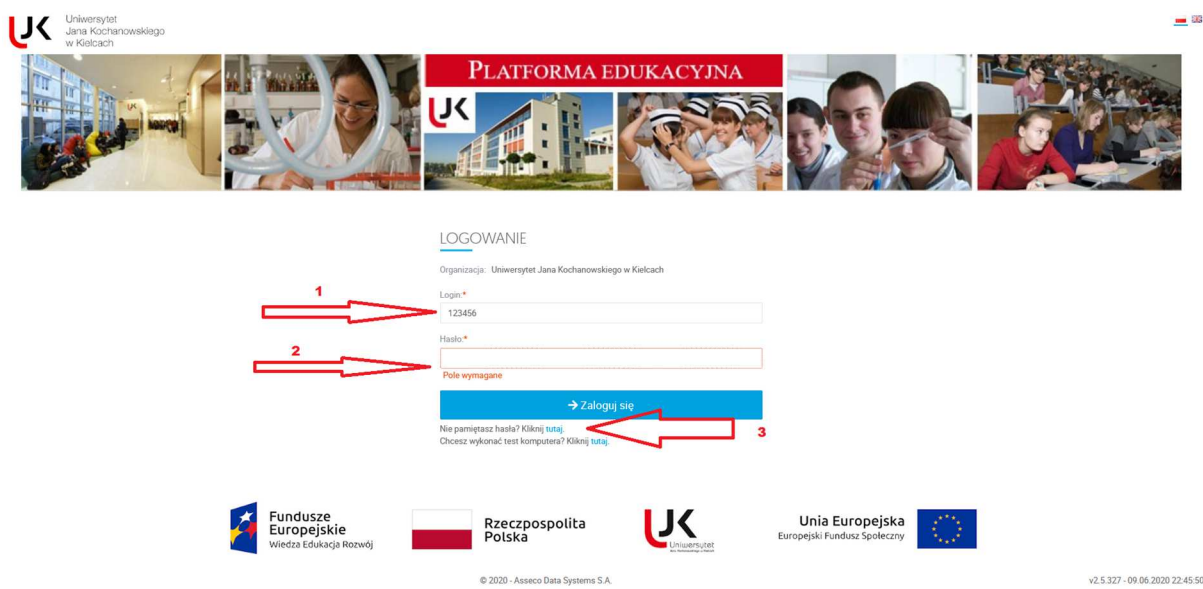

Opis logowania / resetowania hasła studenta

1 – numer albumu studenta (ten sam jaki jest używany do WU)

2 – hasło studenta

3. – w przypadku utraty/zapomnienia hasła należy wybrać "Nie pamiętasz hasła? Kliknij tutaj." Na adres zdefiniowany w czasie zakładania konta (zgodny z tym z WU) zostanie wysłana wiadomość z linkiem do resetu hasła.